## **The Dog Trainer's Business Kit**

Welcome! *The Dog Trainer's Business Kit* was created by Nicole Wilde, Certified Professional Dog Trainer, to make *your* life as a professional dog trainer easier. You will find ready-made forms and contracts that are purposely designed in a simple and straightforward manner so that they can be used as is, have text added to or deleted as you see fit, or be used with your company name and logo added. (Scroll down for specifics.) The Kit is designed to help you create a professional image, keep your business organized, and free up your time so you can concentrate on helping dogs and their people. *The Dog Trainer's Business Kit* is extremely user-friendly; it all but fetches your slippers and wags its tail as you use it. *Enjoy!* 

## **CONTENTS**

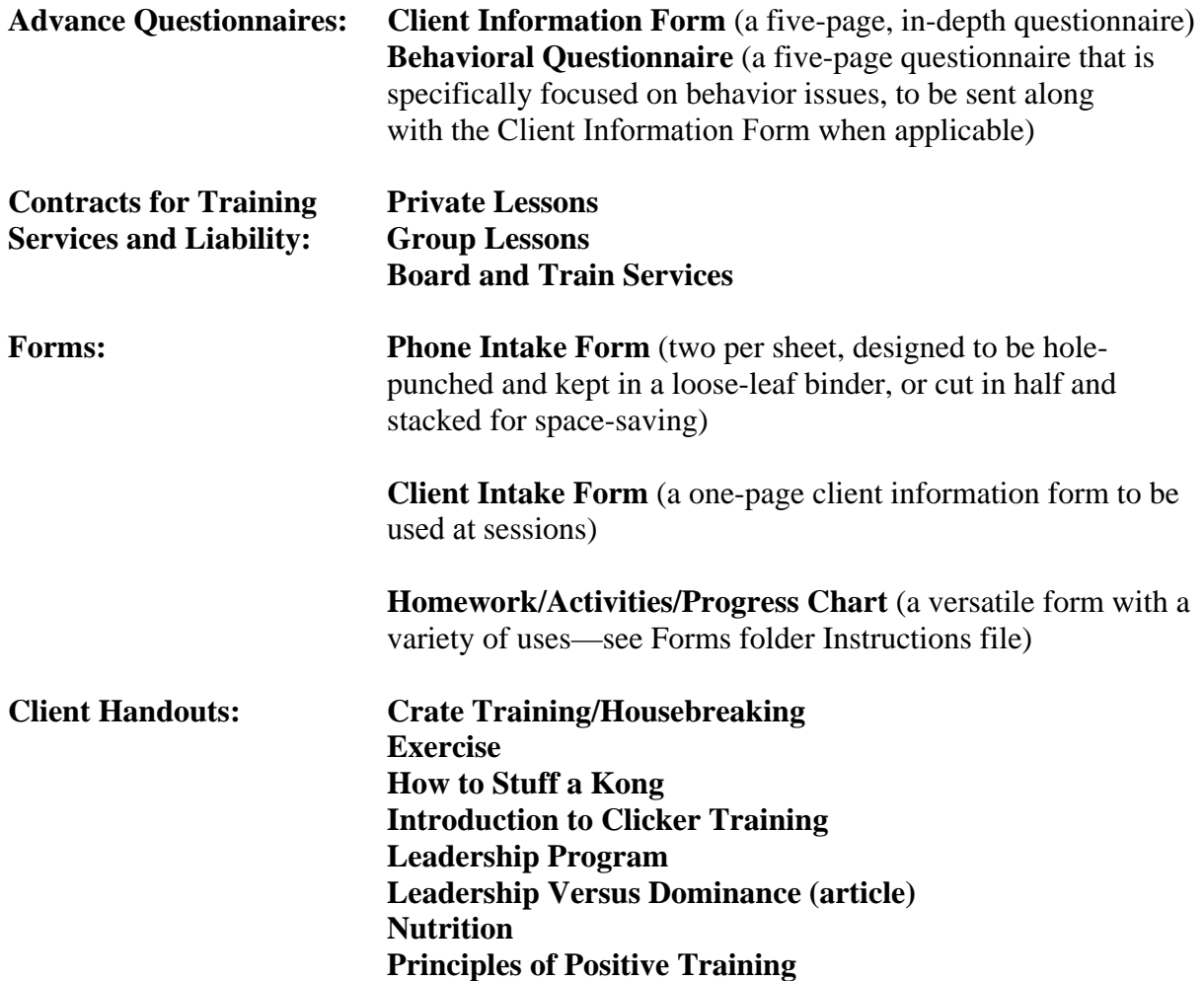

## **Veterinary Forms: Sample Cover Letter to Veterinarian Sample Behavioral Assessment Form: Cover Letter to Veterinarian Form: Behavioral Assessment**

Cover Letter/Behavioral Assessment to be sent to client's veterinarian, with permission, after conducting a session for a serious behavior issue such as aggression. Contains a completed sample assessment, and ready-to-use form cover letter and pre-formatted assessment.

All of these documents may be printed from your computer or attached to emails. To use a document as is, choose the .pdf version. Use Adobe Reader to view .pdf files. Most computers already have this program installed, but if yours does not, go to Adobe's website at [www.adobe.com](http://www.adobe.com/) to download it free of charge. If you wish to make changes to text, for example, to add an extra clause to a contract or add your own company name/logo, choose either the Word version, or Pages (for Mac), or alter the .pdf files with Adobe Acrobat or a free .pdf editor such as www.pdfescape.com.

When working in Word, be sure to use the Page Layout view rather than the Normal view, or you will not be able to see the boxes and shading that appear on some of the documents. The buttons that control format view are located on the bottom left side of the screen in most versions of Word, and on the bottom right side in Word 2007.

In each file folder you will find a document entitled "Instructions." Read this document first for an explanation of the contents, as well as helpful tips for working with individual forms.

© 2008 Phantom Publishing. All rights reserved. These files are intended for the sole use of the licensee. No part of these files may be reproduced, except as specified in product instructions, without the prior written consent of Phantom Publishing. Phantom Publishing, P.O. Box 2814, Santa Clarita, CA 91386. www.nicolewilde.com.